# **4 Aplicativo para Análise de Agrupamentos**

Este capítulo apresenta a modelagem de um aplicativo, denominado *Cluster Analysis*, dedicado à formação e análise de grupos em bases de dados.

O aplicativo desenvolvido tem como objetivo principal facilitar a tarefa de análise de agrupamento de dados, através da disponibilização de diversos métodos já consagrados. Além disso, ele é flexível o suficiente para permitir a incorporação de outros métodos, inclusive aqueles que porventura venham a ser desenvolvidos por usuários.

O aplicativo foi desenvolvido em Java e atualmente disponibiliza para o usuário métodos de agrupamento de dados internos, presentes no aplicativo, e métodos provenientes de interface com dois softwares comerciais: Matlab $^{\circ}$  e R $^{\circ}$ , como pode ser observado no diagrama da Figura 13.

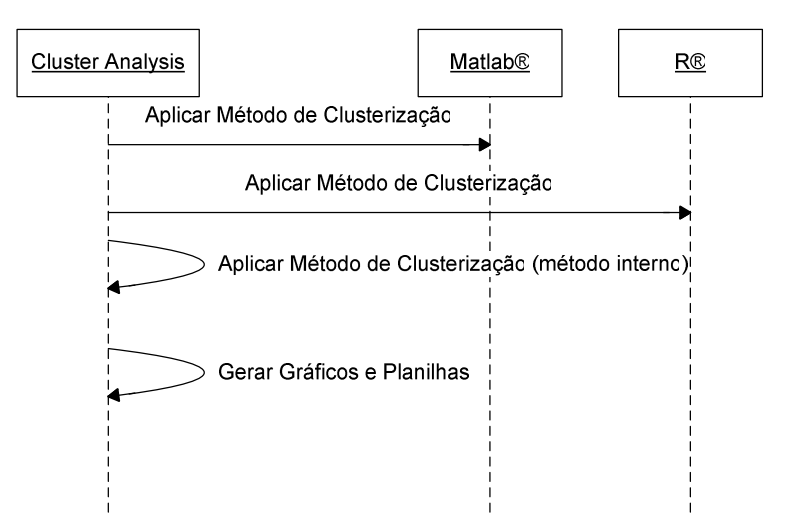

Figura 13: Diagrama de Seqüência - Interface com Matlab® e R®.

Foram desenvolvidos funções e scripts em Matlab<sup>®</sup> e no  $R^{\otimes}$  para a utilização adequada de cada um dos seus métodos de agrupamento de dados, carregando de forma apropriada a base de dados selecionada e gerando a entrada esperada pelo aplicativo.

No aplicativo desenvolvido foram utilizados os mesmos nomes dos métodos usados nos aplicativos externos, a fim de permitir o usuário identificar rapidamente o método empregado.

Os seguintes métodos de agrupamento de dados disponíveis no Matlab<sup>®</sup> estão presentes no aplicativo:

- *Métodos Hierárquicos Aglomerativos* 
	- ⇒ **Linkage** (nome do método aglomerativo como está no Matlab® )
		- Métodos de Distância entre Grupos
			- **Weighted**
			- Centróide
			- Ligação Completa
			- Ligação Simples
			- Média das Ligações
			- Ward
- *Métodos Particionais* 
	- ⇒ **K-Means**
	- ⇒ **Fuzzy C-Means**

Os seguintes métodos de agrupamento de dados disponíveis no  $R^{\text{}}$  estão presentes no aplicativo:

- *Métodos Hierárquicos Aglomerativos* 
	- ⇒ **AGNES** 
		- Métodos de Distância entre Grupos
			- **Weighted**
			- Ligação Completa
			- Ligação Simples
			- Média das Ligações
			- Ward
- *Métodos Hierárquicos Divisivos*

⇒ **DIANA** 

- *Métodos Particionais* 
	- ⇒ **PAM**
	- ⇒ **CLARA**
	- ⇒ **FANNY**

Além de poder utilizar os modelos de agrupamento presentes no Matlab e no R, o aplicativo também implementa dois métodos particionais de agrupamento de dados: o **K-Means** e o **Fuzzy C-Means**.

O aplicativo gera como resultado duas planilhas e até três gráficos, dependendo do método escolhido, como segue:

*Tabela de Pertinências* 

Tabela contendo os valores de pertinência dos dados aos agrupamentos.

*Tabela de Médias* 

Tabela com as médias dos valores de cada atributo por agrupamento.

- *Gráfico da Silhueta*
- *Dendograma (apenas para métodos hierárquicos)*
- *Gráfico Comparativo (opcional)*

Gráfico de pizza por agrupamento entre dois atributos do conjunto de dados.

As planilhas e gráficos serão mais bem descritas na próxima seção, que abordará também os processos do aplicativo.

### **4.1. Modelagem do Aplicativo**

A modelagem do aplicativo pode ser dividida em quatro blocos principais, conforme apresentado na Figura 14.

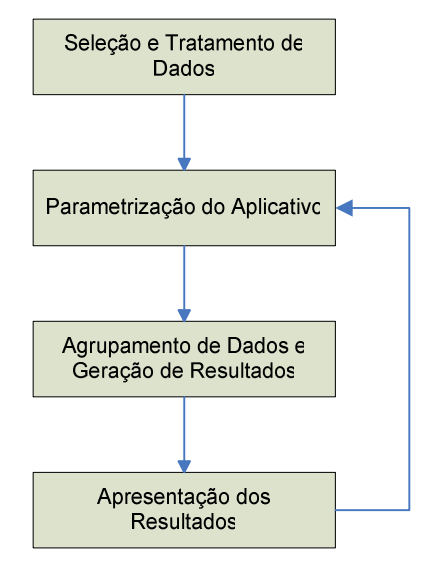

Figura 14: Diagrama de Blocos: Visão geral do processo e aplicativo para análise de grupos.

⇒ *Seleção e Tratamento de Dados* 

Processo responsável pelo pré-processamento dos dados.

⇒ *Parametrização do Aplicativo* 

Processo responsável pela parametrização do processo de agrupamento de dados, bem como os resultados a serem analisados.

⇒ *Agrupamento de Dados e Geração de Resultados* 

Processo responsável pelo agrupamento de dados, bem como a geração dos dados a serem utilizados na etapa de apresentação dos resultados.

⇒ *Apresentação dos Resultados* 

Etapa responsável pelo processamento dos dados da etapa anterior para geração dos gráficos e planilhas.

Cada módulo está descrito detalhadamente nas subseções seguintes.

### **4.1.1. Seleção e Tratamento de Dados**

Esse processo pode ser dividido em cinco blocos principais, conforme apresentado na Figura 15.

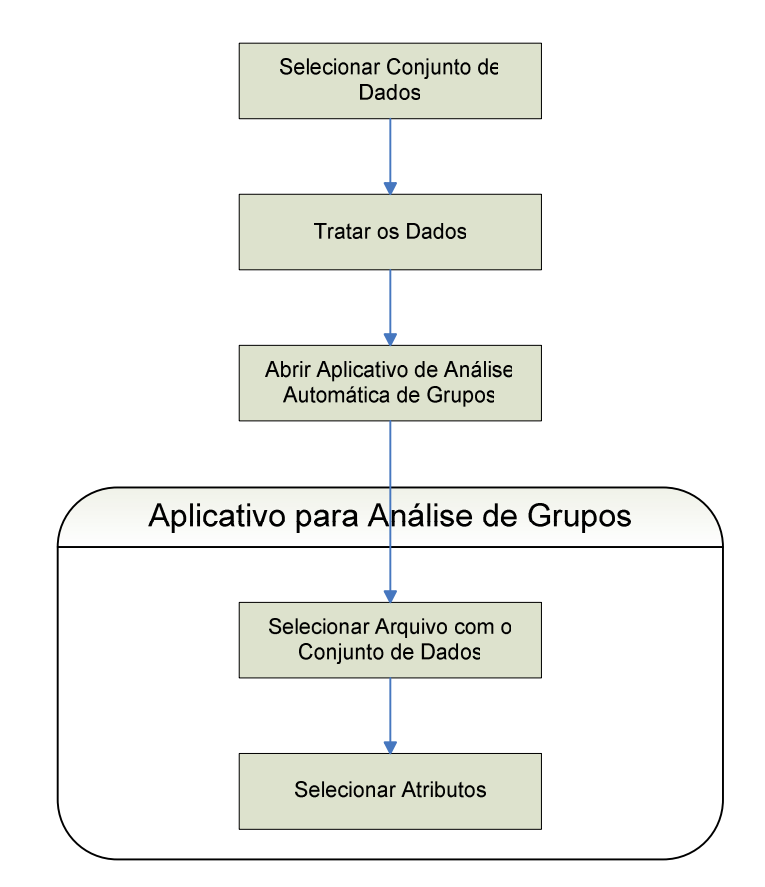

Figura 15: Diagrama de Blocos: Visão detalhada do processo de Seleção e Tratamento de Dados.

O processo de análise de agrupamento de dados inicia-se com a seleção e preparação do conjunto de dados a ser utilizado na fase de agrupamento. Estas duas etapas envolvem a seleção de um conjunto de dados representativo da base de dados e a realização de processos de tratamento de dados, a fim de garantir a qualidade dos dados que serão utilizados nas etapas seguintes do processo.

As etapas descritas abaixo se referem a como essas tarefas são realizadas na estrutura do aplicativo:

• *Selecionar Arquivo com o Conjunto de Dados* 

Etapa onde o usuário deverá selecionar a base de dados a ser usada pelo aplicativo.

• *Selecionar Atributos* 

Nessa etapa são apresentados todos os atributos encontrados na base de dados selecionada. O usuário deverá selecionar os atributos que farão parte do processo de agrupamento de dados, ou seja, os atributos que possam sugerir alguma relevância ao processo.

A Figura 16 mostra a interface de como os dois processos acima são realizados no aplicativo.

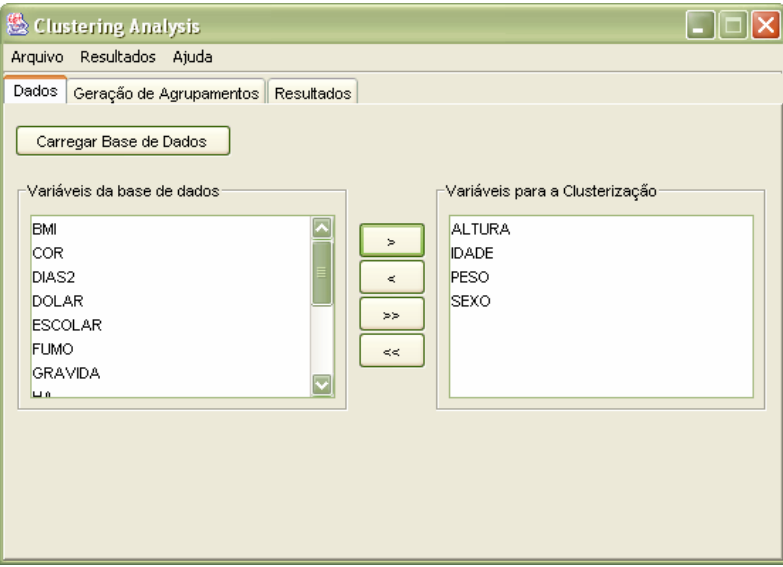

Figura 16: Aplicativo de Análise de Grupos: Seleção e Tratamento de Dados.

#### **4.1.2. Parametrização do Aplicativo**

Esse processo pode ser dividido em dois blocos principais, conforme apresentado na Figura 17.

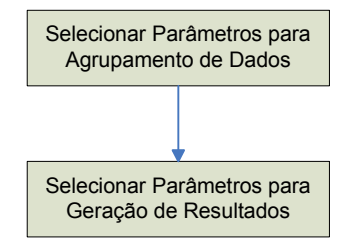

Figura 17: Diagrama de Blocos: Visão detalhada do processo de Parametrização do Aplicativo.

Essa etapa é composta por dois processos que são responsáveis pela parametrização do aplicativo, como segue:

- *Selecionar Parâmetros para Agrupamento de Dados*  Nessa etapa o usuário define os parâmetros que serão utilizados no agrupamento de dados: o número de agrupamentos e o método a ser utilizado no processo.
- *Selecionar Parâmetros para Geração de Resultados*  Nessa etapa o usuário define os parâmetros que serão utilizados na geração de resultados: os atributos que serão utilizados na geração da tabela de média e os atributos que serão utilizados para montar o gráfico comparativo.

A Figura 18 mostra a interface do aplicativo onde ocorre a etapa de seleção de parâmetros para agrupamento de dados.

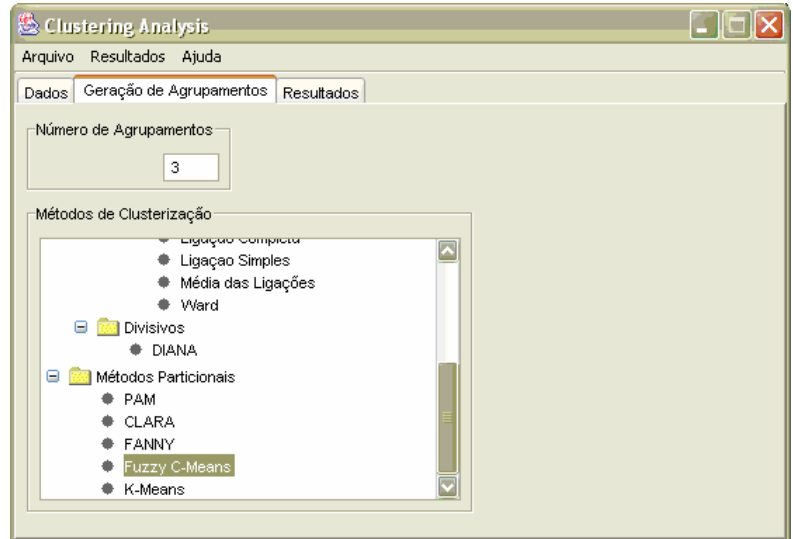

Figura 18: Aplicativo de Análise de Grupos: Geração de Agrupamentos

A Figura 19 mostra a interface do aplicativo onde ocorre a etapa de seleção de parâmetros para geração de resultados.

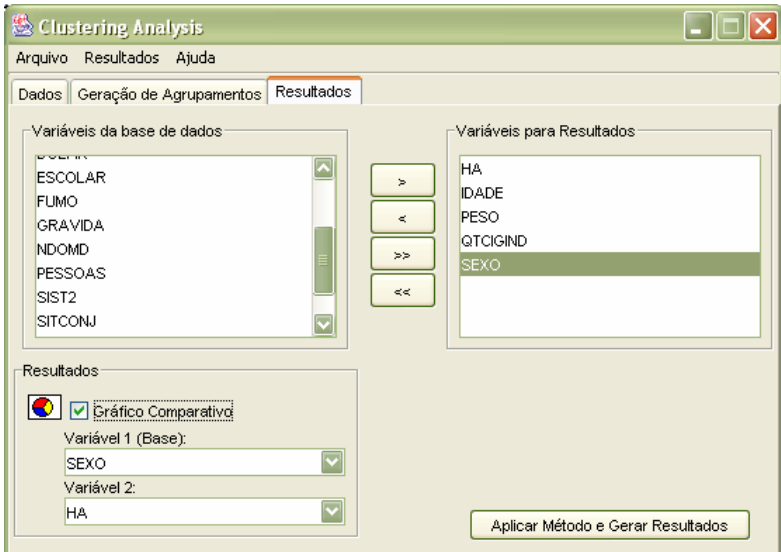

Figura 19: Aplicativo de Análise de Grupos: Geração de Resultados.

## **4.1.3. Agrupamento de Dados e Geração de Resultados**

Esse processo pode ser dividido em onze blocos principais, conforme apresentado na Figura 20.

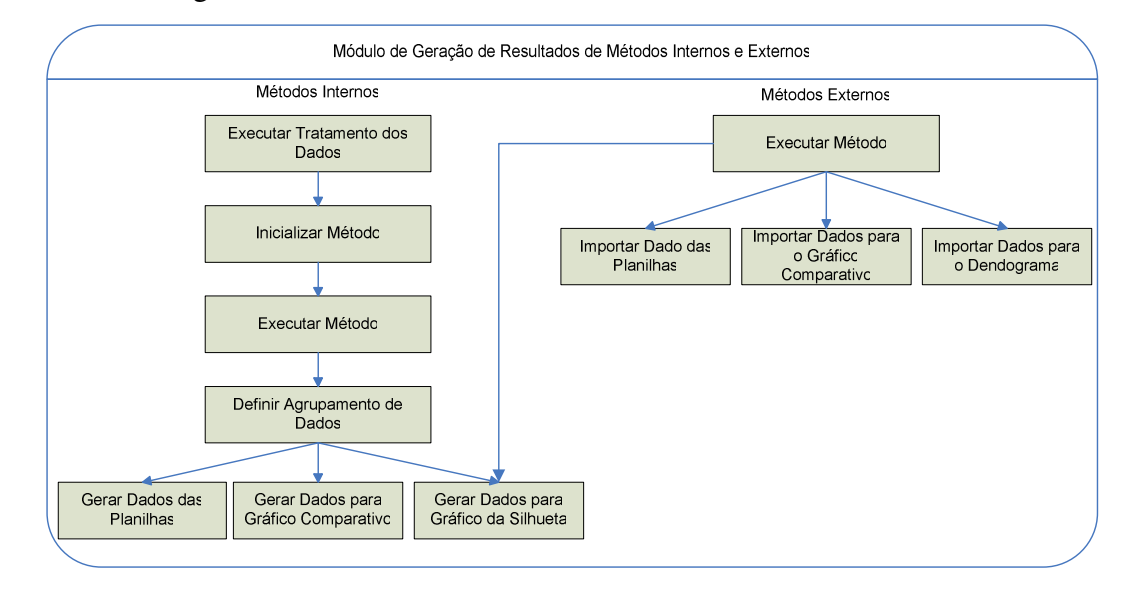

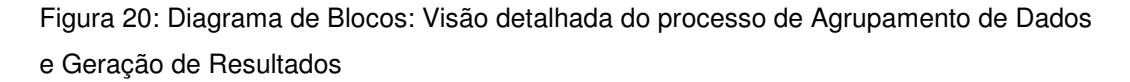

Essa etapa é responsável primeiramente por identificar a que grupo o método selecionado pertence: métodos internos ou externos.

Depois de identificado, o método é executado de acordo com os módulos abaixo.

⇒ *Métodos Internos* 

*Executar Tratamento dos Dados* 

Nessa etapa os dados são carregados no sistema e normalizados.

*Inicializar Método* 

Nessa etapa é identificado o método e inicializado os parâmetros necessários para a sua execução.

*Executar Método* 

Nessa etapa dá-se início à execução do método e à construção da matriz contendo os valores de pertinência dos dados aos agrupamentos.

*Definir Agrupamento de Dados* 

Nessa etapa é criada a matriz que define a que agrupamento os dados pertencem, a partir da análise da matriz contendo os valores de pertinência dos dados aos agrupamentos.

*Gerar Dados das Planilhas* 

Nessa etapa os dados para a tabela de pertinências já foram construídos pelo processo de execução do método. Para a geração dos dados da tabela de média são processados os valores de média para cada agrupamento.

*Gerar Dados para o Gráfico Comparativo* 

Nessa etapa, primeiramente são localizados os valores distintos para cada um dos dois atributos definidos no processo de parametrização da geração de resultados. Em seguida, é feito um processamento para agrupar os valores correlacionados entre esses dois atributos em questão, procurando totalizar a quantidade de dados por agrupamento.

⇒ *Métodos Externos* 

Essa etapa é responsável pela interface entre o aplicativo e os métodos externos.

As etapas de tratamento de dados, inicialização e execução do método devem estar presentes internamente nos métodos externos, bem como a geração dos dados que serão importados pelo aplicativo para a geração das planilhas, do gráfico comparativo, do dendograma e do gráfico da silhueta.

*Importar Dados das Planilhas* 

Essa etapa é responsável pela importação dos dados para as tabelas de pertinências e de média.

- *Importar Dados para o Gráfico Comparativo*  Essa etapa é responsável pela importação dos dados que serão utilizados para a geração do gráfico comparativo.
- *Importar Dados para o Dendograma*  Essa etapa é responsável pela importação dos dados que serão utilizados para a geração do dendograma.
- *Gerar Dados para Gráfico da Silhueta*

Nessa etapa são calculados os valores de silhueta para cada dado em cada agrupamento.

### **4.1.4. Apresentação dos Resultados**

Esse processo pode ser dividido em quatro blocos principais, conforme apresentado na Figura 21.

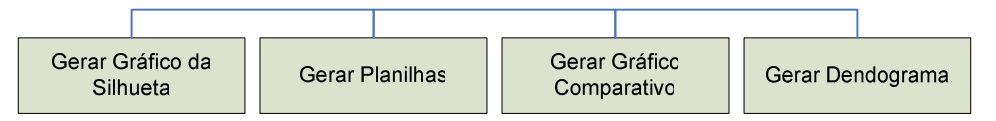

Figura 21: Diagrama de Blocos: Visão detalhada do processo de Apresentação dos Resultados.

Neste passo são disponibilizados as tabelas e gráficos que servem de auxílio à análise dos resultados gerados pelo processo de agrupamento de dados. Os processo são descritos a seguir.

*Gerar Gráfico da Silhueta* 

O gráfico da silhueta é a representação gráfica da qualidade dos agrupamentos gerados.

Essa etapa é responsável pela análise, processamento e geração do gráfico da silhueta.

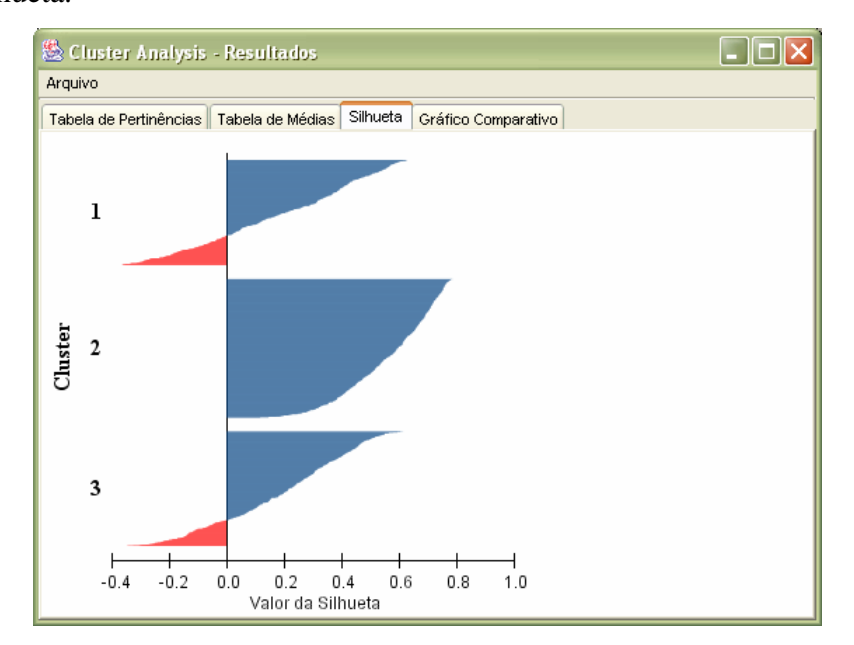

A Figura 22 mostra a interface do aplicativo na geração do gráfico da silhueta.

Figura 22: Aplicativo de Análise de Grupos: Gráfico da Silhueta.

#### *Gerar Planilhas*

Essa etapa é responsável pela geração das tabelas de pertinência e de média, a partir dos dados gerados pelos métodos internos ou importado após execução dos métodos externos.

*Tabela de Pertinências* 

Essa tabela contém os graus de pertinência de cada dado a cada agrupamento. Para métodos de agrupamento de dados fuzzy, tem-se graus de pertinência entre 0 e 1, e para os demais métodos têm-se graus de pertinência 0 ou 1.

A tabela é formada por *(k+1)* colunas e *n* linhas, onde *k* é a quantidade de agrupamentos e *n* é a quantidade de dados.

Acima da tabela é exibido o valor de pertinência máximo e mínimo dos dados. Esse tipo de informação é apenas útil para métodos de agrupamento de dados fuzzy, onde se pode identificar rapidamente o resultado da evolução do algoritmo.

A Figura 23 mostra a interface do aplicativo na geração da tabela de pertinências.

| 签 Cluster Analysis - Resultados                                                                                                    |           |                                                 |           |  |  |  |  |
|----------------------------------------------------------------------------------------------------|-----------|-------------------------------------------------|-----------|--|--|--|--|
| Arquivo                                                                                                    |           |                                                 |           |  |  |  |  |
| Tabela de Pertinências <b>  Tabela de Médias   Silhueta   Gráfico Comparativo</b><br>Valor de Pertinência Máximo: 0.9384190854596928<br>Valor de Pertinência Mínimo: 0.02384054933953707<br>Filtro |           |                                                 |           |  |  |  |  |
| Linha                                                                                                    | Cluster 1 | Cluster 2                                       | Cluster 3 |  |  |  |  |
|                                                                                                    |           | l0.548571256l0.234525490l0.216903253            |           |  |  |  |  |
| 2                                                                                                    |           | 0.419414230 0.220435659 0.360150110             |           |  |  |  |  |
| 3                                                                                                    |           | 0.214633294l0.324130731l0.461235974             |           |  |  |  |  |
| 4                                                                                                    |           | 0.29243722910.21922646710.488336303.            |           |  |  |  |  |
| 5                                                                                                    |           | 0.34574048810.34038882110.313870689.            |           |  |  |  |  |
| 6                                                                                                    |           | 0.28477871910.35402151210.361199768             |           |  |  |  |  |
|                                                                                                    |           | 0.397063518 0.206111384 0.396825097.            |           |  |  |  |  |
| 8                                                                                                    |           | 10.67297539410.16562972910.161394875.           |           |  |  |  |  |
| 9                                                                                                    |           | l0.360334431l0.347103697l0.292561871.           |           |  |  |  |  |
| 10                                                                                                    |           | 10.25130586710.20009995010.548594182.           |           |  |  |  |  |
| 11                                                                                                    |           | 0.14448153810.51441307410.341105386.            |           |  |  |  |  |
| 12                                                                                                    |           | 0.174689829 0.619964367 0.205345802.            |           |  |  |  |  |
| 13                                                                                                    |           | 0.36433033510.17257425310.463095411.            |           |  |  |  |  |
| 14                                                                                                    |           | 0.430805076l0.371240291l0.197954631             |           |  |  |  |  |
| 15                                                                                                    |           | 0.17817450410.63018883710.191636657.            |           |  |  |  |  |
| 16                                                                                                    |           | <u>In 227457438 LIN 282334967 LIN 490207594</u> |           |  |  |  |  |

Figura 23: Aplicativo de Análise de Grupos: Tabela de Pertinências.

Para uma melhor análise dos resultados dessa planilha, há também a opção de filtro por cluster e por intervalo de valor, que é útil para a análise de desempenho de um determinado método.

*Tabela de Médias* 

Tabela contendo a média dos valores das variáveis selecionadas para apresentação dos resultados por grupos, e total de elementos em cada agrupamento.

A Figura 24 mostra a interface do aplicativo na geração da tabela de médias.

| & Cluster Analysis - Resultados                                            |         |                             |     |              |             |                                                                                                    |  |  |
|----------------------------------------------------------------------------|---------|-----------------------------|-----|--------------|-------------|----------------------------------------------------------------------------------------------------|--|--|
| Arquivo                                                                    |         |                             |     |              |             |                                                                                                    |  |  |
| Tabela de Médias<br>Silhueta Gráfico Comparativo<br>Tabela de Pertinências |         |                             |     |              |             |                                                                                                    |  |  |
| Cluster<br>1<br>2<br>3                                                     | ALTURA. | DIAS2                       | HA. | <b>IDADE</b> | <b>PESO</b> | <b>SEX</b><br><b>QTCIGIND</b><br>l156.1629834l89.37016574l0.577348066l58.38397790l65.24861878l7.024861878l1.70l<br> 159.7415966 73.99159663 0.037815126 33.88235294 58.13235294 6.210084033 1.76  <br>1.171,18390862 84.14213197 0.197969543 40.39340101  77.45177664 16.12182741 |  |  |
|                                                                            |         |                             |     |              |             |                                                                                                    |  |  |
|                                                                            |         | $\mathop{\rm III}\nolimits$ |     |              |             |                                                                                                    |  |  |

Figura 24: Aplicativo de Análise de Grupos: Tabela de Médias.

#### *Gerar Gráfico Comparativo*

O gráfico comparativo é um gráfico de pizza por agrupamento entre os dois atributos selecionados na parametrização dos resultados.

Essa etapa é responsável pela análise, processamento e geração do gráfico comparativo, a partir dos dados gerados pelos métodos internos ou importado após execução dos métodos externos.

A Figura 25 mostra a interface do aplicativo na geração da gráfico comparativo.

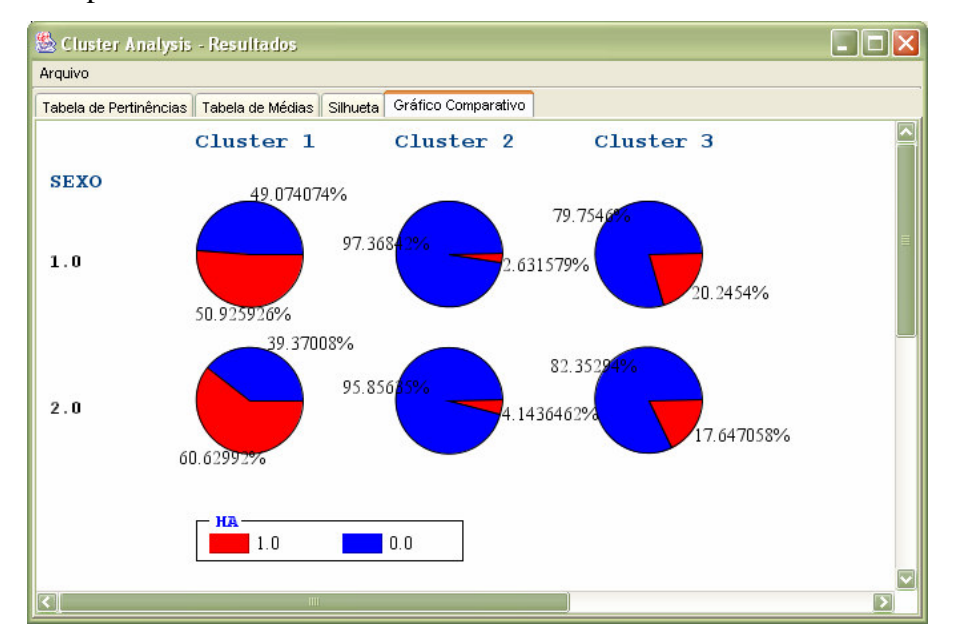

Figura 25: Aplicativo de Análise de Grupos:Gráfico Comparativo.

O exemplo acima foi retirado do estudo de caso visto no próximo capítulo. Nele foram selecionados os atributos *Sexo* como variável base e *HA* (hipertensão arterial) como a segunda variável.

O gráfico mostra o percentual de indivíduos pertencentes a cada agrupamento do sexo masculino (valor 1.0) e do sexo feminino (valor 2.0) que tem ou não hipertensão arterial (presença de hipertensão – valor 1.0 / ausência de hipertensão – valor 0.0).

*Gerar Dendograma* 

Dendograma é o diagrama que mostra a hierarquia e a relação dos agrupamentos em uma estrutura.

Essa etapa é responsável pela análise, processamento e geração do dendograma para métodos hierárquicos aglomerativos ou divisivos.

A Figura 26 mostra a interface do aplicativo na geração do dendograma.

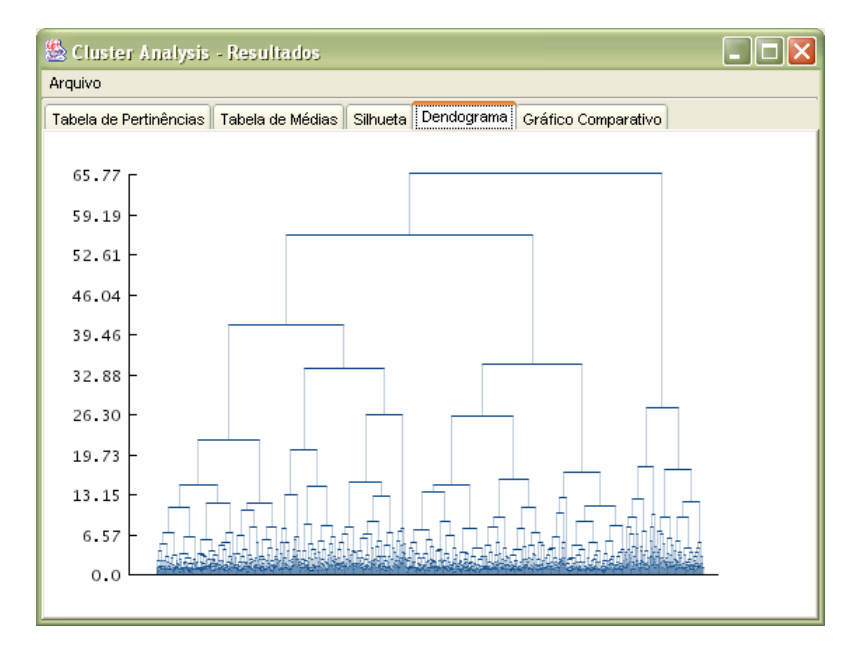

Figura 26: Aplicativo de Análise de Grupos: Dendograma.

### **4.1.5. Modelagem Detalhada do Aplicativo**

O processo detalhado pode ser dividido em 23 blocos principais conforme visto nas seções anteriores, apresentados a seguir.

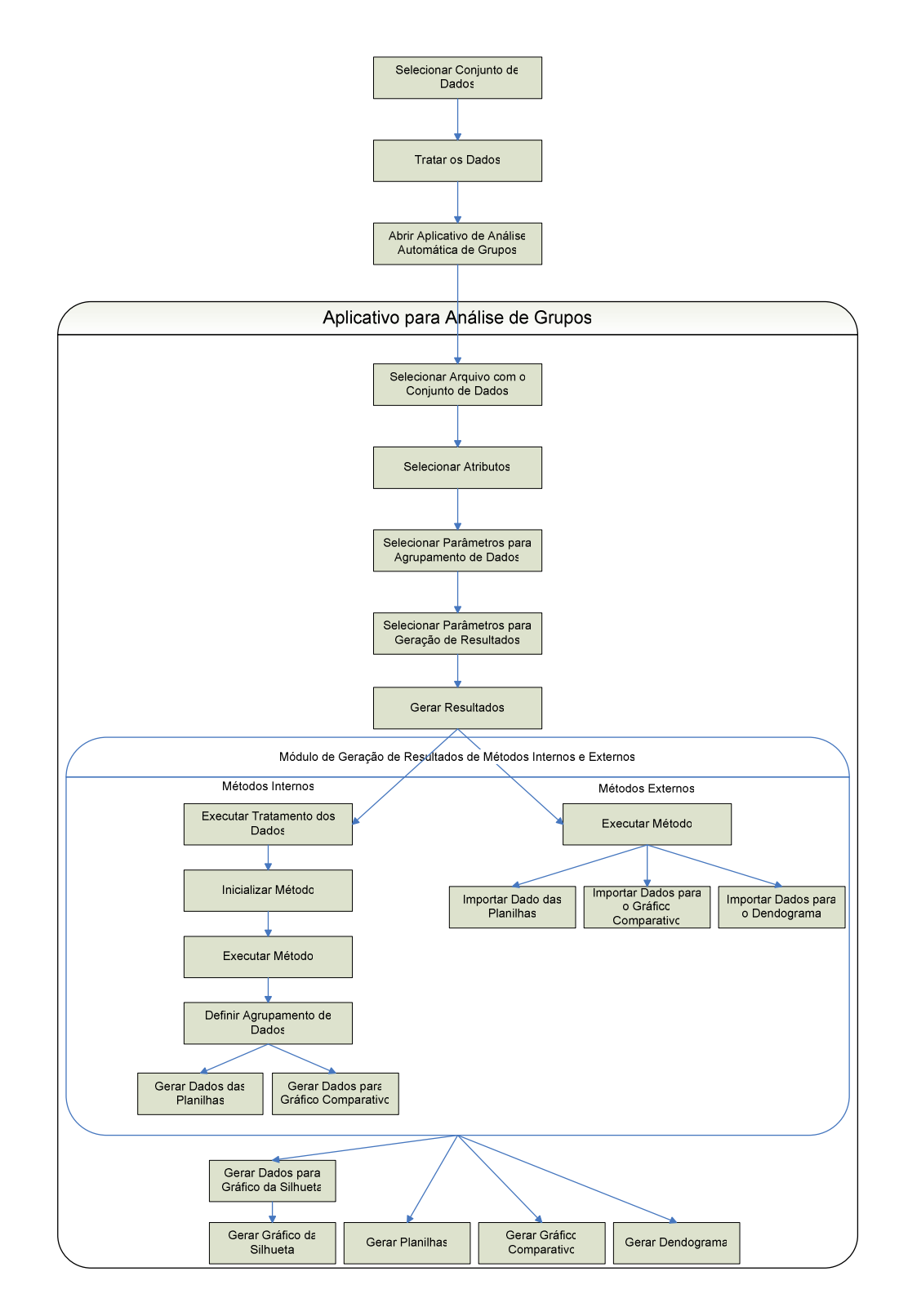

Figura 27: Diagrama de blocos detalhado do aplicativo desenvolvido

### **4.2. Disponibilizando outros Métodos**

Atualmente o usuário pode desenvolver métodos internos, presentes no aplicativo, ou métodos externos, provenientes de interface com aplicativos externos. Caso o usuário desenvolva outros métodos de agrupamento de dados no Matlab<sup>®</sup> ou no  $R^@$ , ele pode facilmente fazer uso da interface já existente; caso contrário, basta fazer alterações simples no aplicativo para a chamada adequada dos métodos, e no caso de métodos externos, criar as interfaces necessárias para que os métodos sejam chamados adequadamente.

#### **4.2.1. Métodos Externos**

Em todos os casos onde é necessária uma interface entre o aplicativo desenvolvido e outro aplicativo externo, é necessário que as implementações gerem os arquivos adequados solicitados pelo aplicativo.

Os arquivos de interface solicitados pelo aplicativo são necessários fundamentalmente para a geração dos resultados (planilhas e gráficos).

Abaixo são listados os arquivos necessários, a sua utilização e o formato como os dados devem estar disponíveis.

• *dados\_mean.txt* 

Utilizado para gerar a tabela de médias.

Formato:

Tabela 3: Arquivo: dados\_mean.txt – Formato dos dados.

| $\leq$ nome_atributo_1>         | $\leq$ nome_atributo_2>         | $\cdots$ | Total              |
|---------------------------------|---------------------------------|----------|--------------------|
| <média_grupo_1></média_grupo_1> | <média_grupo_1></média_grupo_1> | $\cdots$ | $<$ total_grupo_1> |
| <média_grupo_2></média_grupo_2> | <média_grupo_2></média_grupo_2> | $\cdots$ | $<$ total_grupo_2> |
|                                 |                                 |          |                    |

• *dados\_idx.txt* 

Utilizado para gerar a tabela de pertinências.

Formato:

Tabela 4: Arquivo: dados\_idx.txt – Formato dos dados.

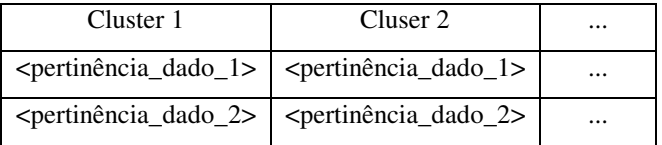

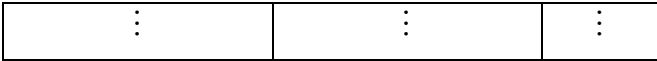

#### • *dados\_comparativo.txt*

Utilizado no processamento e geração do gráfico comparativo.

#### Formato:

Tabela 5: Arquivo: dados\_comparativo.txt – Formato dos dados.

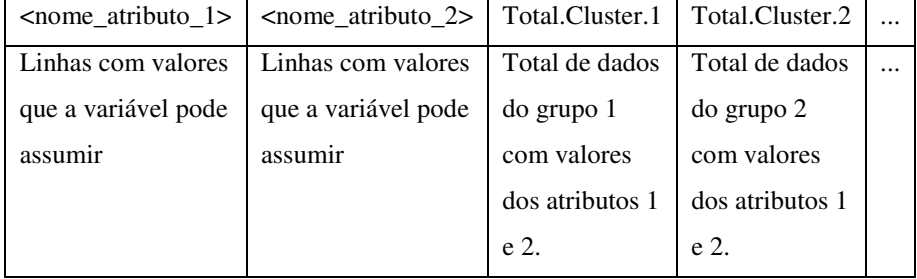

#### • *dados\_dendograma.txt*

Utilizado no processamento e geração do dendograma.

Formato:

- Matriz de dimensão *(n-1)x3*, onde *n* é a quantidade de dados.
- Coluna 1 e 2 contém os índices dos dados que foram agrupados. Este novo agrupamento formado por essa união terá como índice o valor *n+1*.
- Coluna 3 contém os graus de similaridades entre os agrupamentos.

### **4.2.1.1. Métodos no Matlab®**

Para criar métodos no Matlab® é necessário conhecer também um pouco da linguagem de programação Java, linguagem utilizada para desenvolver o aplicativo. Siga os seguintes passos para a criação de novos métodos:

- 1) Crie o novo método no Matlab® na pasta *Matlab Work*.
- 2) Adicione o novo método criado dentro do método *executeSegmenta.m*. Procure seguir o mesmo padrão adotado nos outros métodos como chamada e retorno esperado do método.
- 3) Dentro do Matlab $^{\circ}$  execute o seguinte comando:
- 4) Edite o arquivo ClusterAnalysis.java
	- a. Insira uma entrada para a chamada do seu método na variável 'hashMetodos'.
		- i. Primeiro parâmetro: caminho definido no método createNodes.
		- ii. Segundo parâmetro: nome do método que irá executar o novo método criado no arquivo Cluster.java.
	- b. Crie um novo método público com o nome definido no passo anterior.
	- c. Dentro do novo método, siga o mesmo padrão adotado pelos demais métodos do Matlab® .

### **4.2.1.2. Métodos no R®**

Assim como no Matlab<sup>®</sup>, para criar métodos no  $R^{\mathcal{B}}$  é necessário também conhecer um pouco da linguagem de programação Java. Siga os seguintes passos para a criação de novos métodos:

- 1) Crie o novo método no  $R^{\odot}$  de modo a retornar um objeto com pelo menos um componente chamado 'clustering' que será uma matriz n x 1 contendo o índice do agrupamento a que pertence.
- 2) Edite o arquivo ClusterAnalysis.java
	- d. Insira uma entrada para a chamada do seu método na variável 'hashMetodos'.
		- i. Primeiro parâmetro: caminho definido no método createNodes.
		- ii. Segundo parâmetro: nome do método que irá executar o novo método criado no arquivo Cluster.java.
	- e. Crie um novo método público com o nome definido no passo anterior.

f. Dentro do novo método, siga o mesmo padrão adotado pelos demais métodos do R® .

### **4.2.2. Métodos Internos**

Para criar métodos internos é necessário conhecer a linguagem de programação Java. Siga os seguintes passos para a criação de novos métodos:

- 1) Edite o arquivo Cluster.java
	- a. Crie o método de agrupamento de dados como público contendo os parâmetros de entrada necessários.
	- b. No final da execução do método, tenha certeza de que a matriz de pertinências 'pertinencias' está atualizada com o resultado da execução do método, e execute, se necessário, o método setCluster() para atualizar o vetor 'cluster' com os índices dos dados de cada agrupamento.
	- c. Utilize como base os métodos kmeans e fcm para a construção do novo método.
- 2) Edite o arquivo ClusterAnalysis.java
	- a. Insira uma entrada para a chamada do seu método na variável 'hashMetodos'.
		- i. Primeiro parâmetro: caminho definido no método createNodes
		- ii. Segundo parâmetro: nome do método que irá executar o novo método criado no arquivo Cluster.java.
	- b. Crie um novo método público com o nome definido no passo anterior.
	- c. Dentro do novo método, execute o novo método criado no arquivo Cluster.java.
	- d. Edite o método createNodes e adicione o nome do novo método criado no lugar apropriado.
	- e. Utilize como base os métodos internos kmeans e fcm como base para a construção do novo método.